# Modern C++ for Computer Vision and Image Processing

# Lecture 0: The basics

**Ignacio Vizzo and Cyrill Stachniss** 

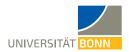

# **Course Organization**

Lectures: Wednesday 16:00 (CEST)

- Held at Youtube live-stream on the course channel.
- Questions via Youtube channel during the lecture.

#### • Tutorials: Friday 15:00 (CEST)

- Also offline Tutorials.
- Also "on-demand" Tutorials.
- Not all the Tutorials are provided by me.

#### Discord: Fastest channel to discuss.

#### **Course structure**

#### The course is split in **two parts**: **1. Learning the basics**

- Lectures : Consists of 10 lectures.
- Homeworks: Consists of 9 hands-on homeworks.

#### 2. Working on a project

- Plan and code inverse image search
- Groups of 2 people

#### Workload

- 180 h per semester (Workload)
- **60 h** per semester (Lectures)
- 16 weeks per semester

#### Doing some math:

$$\left(\frac{180-60}{16}\right) \approx 8 \left[\frac{h}{week}\right]$$

# What you will learn in course

- How to work in Linux
- How to write software with modern C++
- Core software development techniques
- How to work with images using OpenCV
- How to implement inverse image search

Check out **Google Image Search** for example: https://images.google.com/

#### How is the course structured?

- Part I: C++ basics tools.
- Part II: The C++ core language.
- Part III: Modern C++.
- Part IV: Final project.

| Week | Date   | Lecture                                        | Homework               | Recommended Deadline | Official Deadline |
|------|--------|------------------------------------------------|------------------------|----------------------|-------------------|
|      |        | Part I: C++ too                                | ls                     |                      |                   |
| -    | 8-Apr  | [[ No Lectures ]]                              |                        | -                    |                   |
| 0    | 15-Apr | Course Introduction, Organization, Hello world | -                      | -                    | -                 |
| 1    | 22-Apr | C++ Tools                                      | Homework 1             | 3-May                | 10-May            |
|      |        | Part II: The C++ core                          | language               |                      |                   |
| 2    | 29-Apr | C++ Basic syntax                               | Homework 2             | 10-May               | 17-May            |
| 3    | 6-May  | C++ Functions                                  | Homework 3             | 17-May               | 24-May            |
| 4    | 13-May | C++ Containers                                 | Homework 4             | 24-May               | 31-May            |
| 5    | 20-May | C++ STL Library                                | Homework 5             | 31-May               | 7-Jun             |
|      |        | Part III: Modern                               | C++                    |                      |                   |
| 6    | 27-May | Classes                                        | Homework 6             | 7-Jun                | 14-Jun            |
| 7    | 3-Jun  | OOP                                            | Homework 7             | 14-Jun               | 21-Jun            |
| 8    | 10-Jun | Memory Managment                               | Homework 8             | 21-Jun               | 28-Jun            |
| 9    | 17-Jun | Generics Programing                            | Homework 9             | 28-Jun               | 5-Jul             |
|      |        | Part IV: Final Project "Place recognition usir | ng Bag of Visual Words | in C++"              |                   |
| 10   | 24-Jun | Bag of Visual Words                            |                        |                      |                   |
| 11   | 1-Jul  |                                                |                        |                      |                   |
| 12   | 8-Jul  | [[ No Lectures ]]                              | Final Project          | Final Examinati      | on Date           |
| 13   | 15-Jul |                                                |                        |                      |                   |

#### **Course Content**

#### Tools

- GNU/Linux [Tutorial]
  - Filesystem
  - Terminal
  - standard input/output
- Text Editor
  - Configuring
  - Terminal
  - Compile
  - Debug
- · Build systems
  - headers/sources
  - Libraries
  - Compilation flags
  - CMake
  - 3rd party libraries
- Git [Tutorial]
- Homework submissions
- Gdb [Tutorial]
- · Web-based tools
  - o Ouick Bench
    - Compiler Explorer
    - · Cpp insights
    - Cppreference.com
- Clang-tools [Tutorial]
  - Clang-format
  - Clang-tidy
  - Clangd
  - Cppcheck
- · Google test [tutorial]
- OpenCV [tutorial]

#### Core C++

- C++ basic syntax
- The "main" function
- #include statements
- Variables
- · Control structures (if, for, while)
- I/O streams
- Input parameters
- Built-in types
- Operators
- Scopes
- Functions
- C++ strings
- · Pass by value / Pass by reference
- Namespaces
- Containers
- std::tuple
- Iterators
- try/catch
- enum classes
- STL library
- STL Algorithms
- · Function overloading
- Operator overloading
- String streams
- filesystem

#### Modern C++

- Classes introduction
- Const correctness
- · typedef/using
- · static variables /methods
- Move Semantics
- Special Functions
- Singleton Pattern
- Inheritance
- Function Overriding
- Abstract classes
- Interfaces
- Strategy Pattern
- Polymorphism
- Typecasting
- · Memory management
- · Stack vs Heap
- Pointers
- new/delete
- · this pointer
- Memory issues
- RAII
- Smart pointers
- Generic programming
- Template functions
- · Template classes
- · Static code generation
- lambdas

#### **Course Philosophy**

# Talk is cheap.

# Show me the code.

Linus Torvalds

C quotefoncy

#### What you will do in this course

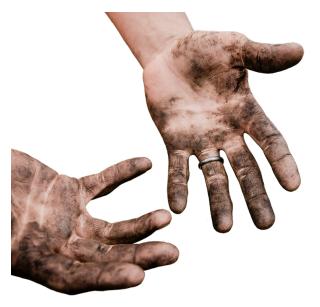

#### Please stop me!

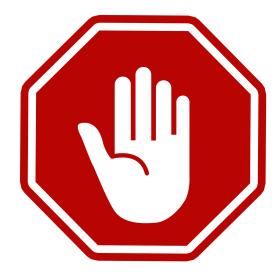

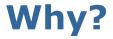

# Why C++? Why Linux? Why?

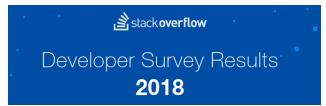

- Over 50 000 developers surveyed
- Nearly half of them use Linux
- C++ is the most used systems language (4.5 million users in 2015)
- C++ 11 is a modern language
- All companies want C++ in our field

Stack Overflow survey: https://insights.stackoverflow.com/survey/2018/

CLion survey: https://blog.jetbrains.com/clion/2015/07/infographics-cpp-facts-before-clion/

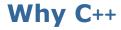

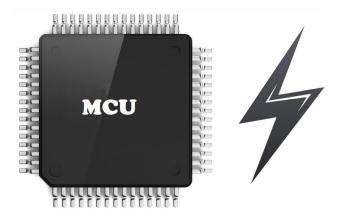

#### Companies that use C++

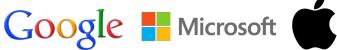

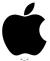

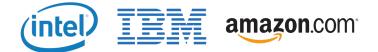

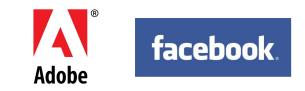

#### **Browsers written in C++**

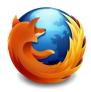

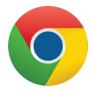

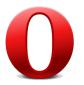

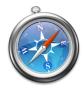

Slides adapted from Avery Wang

#### Software written in C++

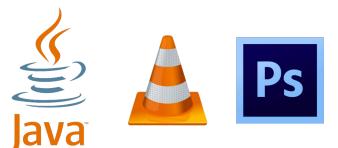

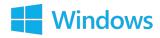

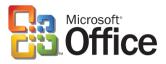

#### Games written in C++

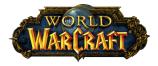

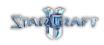

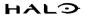

15

#### C++ History: assembly

#### **Benefits:**

- Unbelievably simple instructions
- Extremely fast (when well-written)
- Complete control over your program

#### Why don't we always use assembly?

#### C++ History: assembly

```
1 main:
                                         # @main
         push
                rax
               edi. offset std::cout
         mov
               esi, offset .L.str
         mov
         mov
             edx, 13
         call std::basic ostream<char. std::</pre>
     char traits<char> >& std::__ostream_insert<char, std
     ::char traits<char> >(std::basic ostream<char, std::
     char traits<char> >&, char const*, long)
                eax. eax
         xor
                 rcx
         pop
         ret
 _GLOBAL__sub_I_example.cpp:
                                         #
     @ GLOBAL sub I example.cpp
         push
                rax
               edi, offset std:: ioinit
         mov
                std::ios base::Init::Init() [complete
         call.
     object constructor]
             edi. offset std::ios base::Init::~Init
         mov
     () [complete object destructor]
         mov
             esi, offset std:: ioinit
         mov
             edx, offset dso handle
         DOD
               rax
                cxa atexit
                                         # TATLCALL
         jmp
 .L.str:
         .asciz "Hello, world\n"
```

#### C++ History: assembly

#### **Drawbacks:**

- A lot of code to do simple tasks
- Hard to understand
- Extremely unportable

# C++ History: Invention of C

#### **Problem:**

 Computers only understand assembly language.

#### Idea:

- Source code can be written in a more intuitive language
- An additional program can convert it into assembly [compiler]

# C++ History: Invention of C

T&R created **C** in 1972, to much praise.

- C made it easy to write code that was
  - Fast
  - Simple
  - Cross-platform

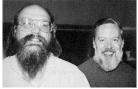

Ken Thompson and Dennis Ritchie, creators of the C language.

# C++ History: Invention of C

- C was popular since it was simple.
- This was also its weakness:
  - NO objects Or classes.
  - Difficult to write code that worked generically.
  - Tedious when writing large programs.

#### C++ History: Welcome to C++

In 1983, the first vestiges of C++ were created by Bjarne Stroustrup.

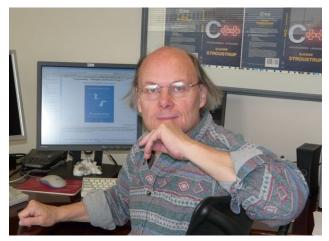

# C++ History: Welcome to C++

He wanted a language that was:

- Fast
- Simple to Use
- Cross-platform
- Had high level features

#### **Evolution of C++**

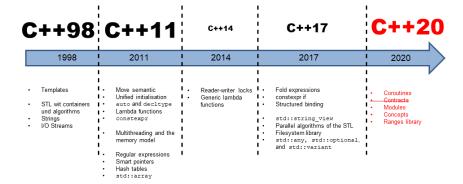

# **Design Philosophy of C++**

- Multi-paradigm
- Express ideas and intent directly in code.
- Safety
- Efficiency
- Abstraction

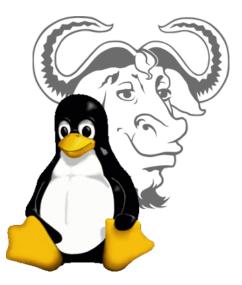

Icon taken from Wikipedia

# What is GNU/Linux?

- Linux is a free Unix-like OS
- Linux kernel implemented by Linus Torvalds
- Extremely popular: Android, ChromeOS, servers, supercomputers, etc.
- Many Linux distributions available
- Use any distribution if you have preference
- Examples will be given in Ubuntu

# ubuntu®

#### Linux directory tree

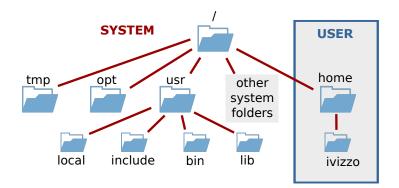

- Tree organization starting with root: /
- There are no volume letters, e.g. C:, D:
- User can only access his/her own folder

### **Understanding files and folders**

- Folders end with / e.g. /path/folder/
- Everything else is files, e.g. /path/file
- Absolute paths start with / while all other paths are relative:
  - /home/ivizzo/folder/ absolute path to a folder
  - /home/ivizzo/file.cpp absolute path to a file
  - folder/file relative path to a file
- Paths are case sensitive: filename is different from FileName
- Extension is part of a name: filename.cpp is different from filename.png

#### Linux terminal

# Press Ctrl + Alt + T to open terminal

| File Edit View Search Terminal Help |                                                                                                    |
|-------------------------------------|----------------------------------------------------------------------------------------------------|
|                                     | Kernel: x86_64 Llnux 4.18.0-16-generic<br>Uptine: 13n<br>Packages: 2055<br>Shell: z5h 5.4.2<br>Resolution: 1920x1080<br>DE: GAOWE<br>MM: GAOWE Shell<br>MM: Theme: Ambiance [GTK2/3]<br>Icon Theme: Ubutu-nono-dark<br>Font: Ubuntu 11<br>CPU: Intel Xeon W-2145 @ 6x 3.696GHz |

#### Most tasks can be done faster from the terminal than from the GUI

# **Navigating tree from terminal**

- Terminal is always in some folder
- pwd: print working directory
- cd <dir>: change directory to <dir>
- Is <dir>: list contents of a directory
- Special folders:
  - / root folder
  - ~ home folder
  - . current folder
  - .. parent folder

## **Structure of Linux commands**

#### **Typical structure**

\${PATH}/command [ options ] [ parameters ]

- \${PATH}/command: obsolute or relative path
  to the program binary
- [options]: program-specific options e.g. -h, or --help
- [parameters]: program-specific parameters e.g. input files, etc.

# Use help with Linux programs

- man <command> manual exhaustive manual on program usage
- command -h/--help
  usually shorter help message

```
1 [/home/student]$ cat --help
2 Usage: cat [OPTION]... [FILE]...
3 Concatenate FILE(s) to standard output.
4 -A, --show-all equivalent to -vET
5 -b, --number-nonblank number nonempty output lines
6
7 Examples:
8 cat f - Output fs contents, then standard input.
9 cat Copy standard input to standard output.
```

# **Using command completion**

### Pressing 🔄 while typing:

- completes name of a file, folder or program
- "beeps" if current text does not match any file or folder uniquely

Pressing 🔄 **twice** shows all potential matches

#### **Example:**

- 1 [/home/student]\$ cd D [TAB] [TAB]
- 2 Desktop/ Documents/ Downloads/

#### **Files and folders**

- mkdir [-p] <foldername> make directory Create a folder <foldername> (with all parent folders [-p])
- rm [-r] <name> remove [recursive] Remove file or folder <name> (With folder contents [-r])
- cp [-r] <source> <dest> COpy Copy file or folder from <source> to <dest>
- mv <source> <dest> move Move file or folder from <source> to <dest>

# **Using placeholders**

| Placeholder | Meaning                           |
|-------------|-----------------------------------|
| *           | Any set of characters             |
| ?           | Any single character              |
| [a-f]       | Characters in [abcdef]            |
| [^a-c]      | Any character <b>not</b> in [abc] |

Can be used with most of terminal commands: ls, rm, mv etc.

```
1 [/home/student/Examples/placeholders]$ ls
2 u01.tex v01.pdf v01.tex
3 u02.tex v02.pdf v02.tex
  u03.tex v03.pdf v03.tex
4
  [/home/student/Examples/placeholders]$ ls *.pdf
6
  v01.pdf v02.pdf v03.pdf
7
8
  [/home/student/Examples/placeholders]$ ls u*
9
  u01.tex u02.tex u03.tex
  [/home/student/Examples/placeholders]$ ls ?01*
13 u01.tex v01.pdf v01.tex
15 [/home/student/Examples/placeholders]$ ls [uv]01*
16
 u01.tex v01.pdf v01.tex
18 [/home/student/Examples/placeholders]$ ls u0[^12].tex
19 u03.tex
```

# Standard input/output channels

- Single input channel: stdin: Standard input: channel 0
- Two output channels:
  - stdout: Standard output: channel 1
  - stderr: Standard error output: channel 2

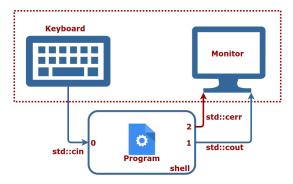

# Standard input/output channels

\$ program

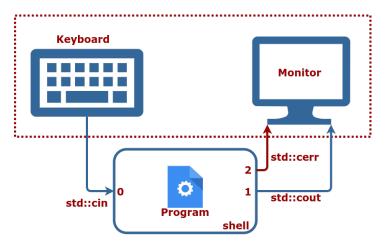

### Redirecting stdout

\$ program 1>cout.txt

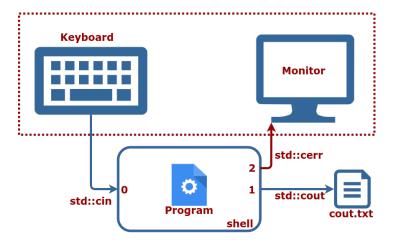

### Redirecting stderr

\$ program 2>cerr.txt

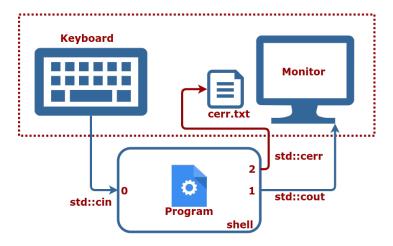

#### Redirect stdout and stderr

\$ program 1>stdout.txt 2>stderr.txt

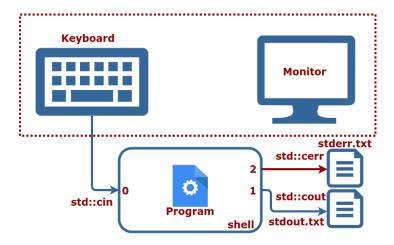

#### Redirect stdout and stderr

progamm 1>out.txt 2>&1

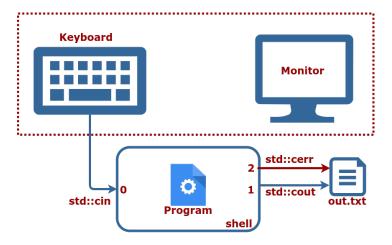

# **Working with files**

- more/less/cat <filename> Print the contents of the file Most of the time using cat if enough
- find <in-folder> -name <filename>
  Search for file <filename> in folder
  <in-folder>, allows wildcards
- locate <filename>
  Search for file <filename> in the entire
  system!

just remember to sudo updatedb often

- grep <what> <where>
  Search for a string <what> in a file <where>
- ag <what> <where> Search for a string <what> in a dir <where>

# **Chaining commands**

- command1; command2; command3 Calls commands one after another
- command1 && command2 && command3 Same as above but fails if any of the commands returns an error code
- command1 | command2 | command3
  Pipe stdout Of command1 to stdin Of command2
  and stdout Of command2 to stdin Of command3
- Piping commonly used with grep:
   ls | grep smth look for smth in output of ls

#### Linux Command Line Pipes and Redirection

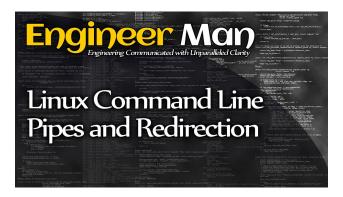

https://youtu.be/mV\_8GbzwZMM

# **Canceling commands**

- CTRL + C Cancel currently running command
- kill -9 <pid>
  Kill the process with id pid
- killall <pname>
  Kill all processes with name pname
- htop (top)
  - Shows an overview of running processes
  - Allows to kill processes by pressing k

# **Command history**

The shell saves the history of the last executed commands

- \_\_\_\_: go to the previous command
- 💵: go to the next command
- Ctrl + R <query>: search in history
- ! + 10: execute the 10th command
- history: show history

# Installing software

Most of the software is available in the system repository. To install a program in Ubuntu type this into terminal:

- sudo apt update to update information about available packages
- sudo apt install <program> to install the
  program that you want
- Use apt search <program> to find all packages that provide <program>
- Same for any library, just with lib prefix

#### **Bash tutorial**

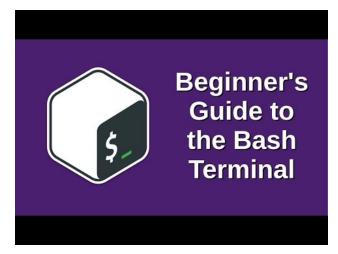

https://youtu.be/oxuRxtrO2Ag

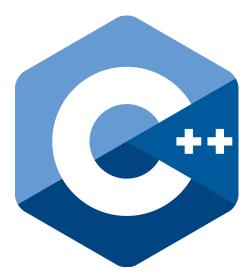

Icon taken from Wikipedia

# We won't teach you everything about C++

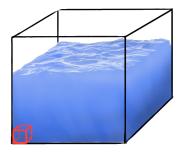

Within C++, there is a much smaller and cleaner language struggling to get out.

-Bjarne Stroustrup

# Where to write C++ code

There are two options here:

#### Use a C++IDE

- 🗳 CLion
- 🔃 Ot Creator
- Eclipse

Use a modern text editor [recommended]

Visual Studio Code [my preference]

- Sublime Text 3
- Atom

VIM [steep learning curve]

E Emacs [steep learning curve]

### **Hello World!**

#### Simple C++ program that prints Hello World!

```
1 #include <iostream>
2
3 int main() {
4 // Is this your first C++ program?
5 std::cout << "Hello World!" << std::endl;
6 return 0;
7 }</pre>
```

### **Comments and any whitespace: completely ignored**

- A comment is text:
  - On one line that follows //
  - Between /\* and \*/
- All of these are valid C++:
- 1 int main() {return 0;} // Ignored comment.

```
1 int main()
2
3 { return 0;
4 }
1 int main() {
2 return /* Ignored comment */ 0;
3 }
```

# **Good code style is important**

Programs are meant to be read by humans and only incidentally for computers to execute.

-Donald Knuth

- Use clang\_format to format your code
- use cpplint to check the style
- Following a style guide will save you time and make the code more readable
- We use Google Code Style Sheet
- Naming and style recommendations will be marked by <u>GOOGLE-STYLE</u> tag in slides

https://google.github.io/styleguide/cppguide.html

# **Everything starts with main**

- Every C++ program starts with main
- main is a function that returns an error code
- Error code 0 means OK
- Error code can be any number in [1, 255]

```
int main() {
  return 0; // Program finished without errors.
}
int main() {
  return 1; // Program finished with error code 1.
}
```

# **#include directive**

#### Two variants:

- #include <file> system include files
- #include "file" local include files

#### Copies the content of file into the current file

1 #include "some\_file.hpp"

#### 2 // We can use contents of file "some\_file.hpp" now.

```
3 int main() { return 0; }
```

# I/O streams for simple input and output

- Handle stdin, stdout and stderr:
  - std::cin maps to stdin
  - std::cout maps to stdout
  - std::cerr maps to stderr
- #include <iostream> to use I/O streams
- Part of C++ standard library

```
1 #include <iostream>
2 int main() {
3 int some_number;
4 std::cout << "please input any number" << std::endl;
5 std::cin >> some_number;
6 std::cout << "number = " << some_number << std::endl;
7 std::cerr << "boring error message" << std::endl;
8 return 0;
9 }</pre>
```

# **Compile and run Hello World!**

- We understand text
- Computer understands machine code
- Compilation is translation from text to machine code
- Compilers we can use on Linux:
  - Clang [\*] [used in examples]
  - GCC

#### Compile and run Hello World example:

- 1 c++ -std=c++11 -o hello\_world hello\_world.cpp
- 2 ./hello\_world

# **Credits to Igor the great**

| PARAL<br>Modern C++ Course (2018)                                                                                            | 1  | <b>F</b> | CPP-00 Modern C++: Course Introduction and Hello World (2018, Igor)<br>Cyril Stachriss                                |
|----------------------------------------------------------------------------------------------------|----|----------|----------------------------------------------------------------------------------------------------|
|                                                                                                    | 2  | 1.19.02  | CPP-01 Modern C++: Variables, Basic Types, Control Structures (2018, Igor)<br>Cyril Stuchriss                         |
|                                                                                                    | 3  | 14247    | CPP-02 Modern C++: Compilation, Debugging, Functions, Header/Source, Libraries, CMake (2018, Igor)<br>Cyril Stachriss |
| 10 videos - 21,511 views - Last updated on May 15,<br>2018<br>=+ ×<br>Modern C++ for image Processing lectures given by loor | 4  | 1 121523 | CPP-03 Modern C++: Google Test, Namespaces, Classes (2018, Igor)<br>Cyril Stachriss                                   |
| Cyrill Stachniss     SUBSCRBE                                                                                                | 5  | 12932    | CPP-Q4 Modern C++: Move Semantics, Classes (2018, Igor)<br>Cyril Stachniss                                            |
| • —                                                                                                    | 6  | 13600    | CPP-QS Modern C++: Polymorphism, I/Q, Stringstreams, CMake find (2018, Igor)<br>Cyril Stachress                       |
|                                                                                                    | 7  | 19252    | CPP-06 Modern C++: Static, Numbers, Arrays, Non-owning pointers, Classes (2018, Igor)<br>Cyrif Stachriss              |
|                                                                                                    | 8  | 13034    | CPP-07 Modern C++: Pointers, const with pointers, Stack and Heap, Memory leaks (2018, Igor)<br>Cyril Stachnes         |
|                                                                                                    | 9  | ESTAS    | CPP-08 Modern C++: Smart/Unique/Shared ptrs, Associative con., Enumeration (2018, Igor)<br>Cyril Stachriss            |
|                                                                                                    | 10 | 13931    | CPP-09 Modern C++: Templates, Iterators, Exceptions, Program input parameters, OpenCV (2018, Igor)<br>Cyril Stachnes  |

#### https://bit.ly/2JmIqGs [shortened]

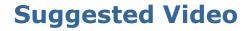

#### "You Should Learn to Program" by Christian Genco at TEDxSMU

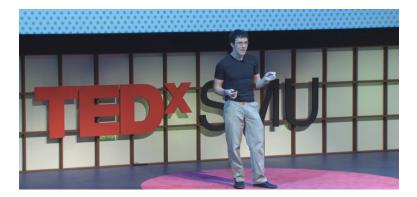

#### https://youtu.be/xfBWk4nw440

# C++ Programming Language

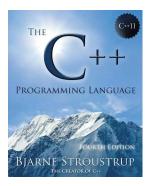

#### Website:

http://www.stroustrup.com/4th.html

#### **Best reference**

#### C++ reference

| Compiler support<br>Freestanding implementations                                                                                                    | Concepts library (C++20)<br>Diagnostics library                                                          | Iterators library<br>Ranges library (C++20)                                                                                                    |  |
|----------------------------------------------------------------------------------------------------|----------------------------------------------------------------------------------------------------|----------------------------------------------------------------------------------------------------|--|
| Language<br>Basic concepts<br>C++ keywords                                                                                                    | General utilities library<br>Smart pointers and allocators<br>Date and time                              | Algorithms library<br>Numerics library<br>Common math functions                                                                                                    |  |
| Preprocessor<br>Expressions<br>Declaration                                                                                                    | Function objects - hash (C++11)<br>String conversions (C++17)<br>Utility functions                       | Mathematical special functions (C++17)<br>Numeric algorithms<br>Pseudo-random number generation                                                                           |  |
| Functions<br>Statements<br>Classes                                                                                                    | <pre>pair = tuple(c++11) optional(c++17) = any(c++17) variant(c++17) = format(c++20)</pre>               | Floating-point environment (C++11)<br>complex - valarray<br>Input/output library                                                                                          |  |
| Templates<br>Exceptions<br>Headers                                                                                                    | Strings library<br>basic_string<br>basic_string_view(C++17)                                              | Stream-based I/O<br>Synchronized output (C++20)<br>I/O manipulators                                                                                                    |  |
| Named requirements<br>Feature test macros (C++20)<br>Language support library<br>Type support – trials (C++11)<br>Program utilities<br>Relational comparators (C++20) | Null-terminated strings:<br>byte – multibyte – wide<br>Containers library                                | Localizations library<br>Regular expressions library (C++11)<br>basic regex - algorithms<br>Atomic operations library (C++11)<br>atomic_ref (c++20)<br>atomic_ref (c++20) |  |
|                                                                                                    | array(C++11) = vector<br>map = unordered_map(C++11)<br>priority_queue = span(C++20)<br>Other containers: |                                                                                                    |  |
| <pre>numeric_limits = type_info initializer_list(C++11)</pre>                                                                                                    | sequence – associative<br>unordered associative – adaptors                                               | Thread support library (C++11)<br>Filesystem library (C++17)                                                                                                    |  |
| Technical specifications<br>Standard library extensions<br>resource_adaptor - invocation                                                                              | type                                                                                                    |                                                                                                    |  |
| Standard library extensions<br>propagate_const — ostream_joi<br>observer_ptr — detection idiom<br>Standard library extensions                                         | ner — randint                                                                                            |                                                                                                    |  |
| scope_exit = scope_fail = sco<br>Concurrency library extension                                                                                                    | pe_success — unique_resource                                                                             |                                                                                                    |  |
| Concepts (concepts TS)<br>Ranges (ranges TS)                                                                                                    |                                                                                                    |                                                                                                    |  |

https://en.cppreference.com/w/cpp

#### References

#### C++ Reference:

https://en.cppreference.com/w/cpp

#### Core Guidelines:

https://github.com/isocpp/CppCoreGuidelines

#### Google Code Styleguide:

https://google.github.io/styleguide/cppguide.html

#### C++ Tutorial:

http://www.cplusplus.com/doc/tutorial/